# INRICHTING DOSSIER "Dossier Beschikbaarheid Module"

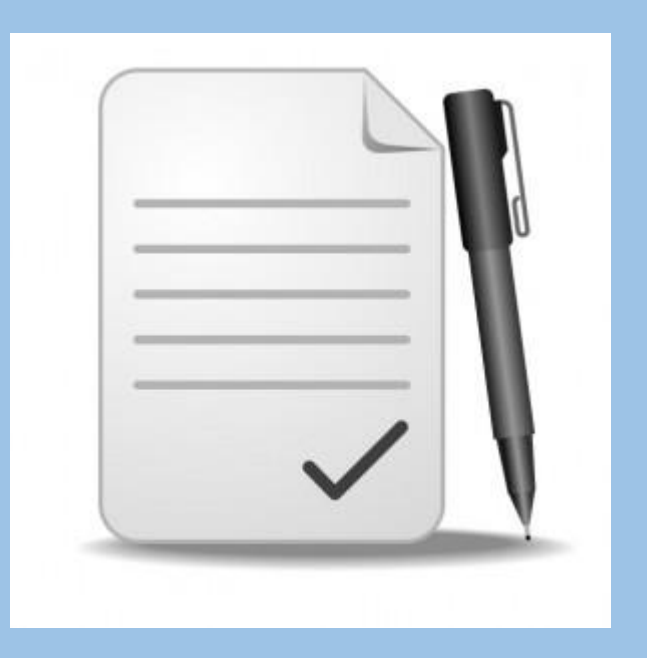

## Binnen dit formulier wordt de inrichting gemaakt voor het dossier van de client

Open het formulier "Dossier Beschikbaarheid Module"

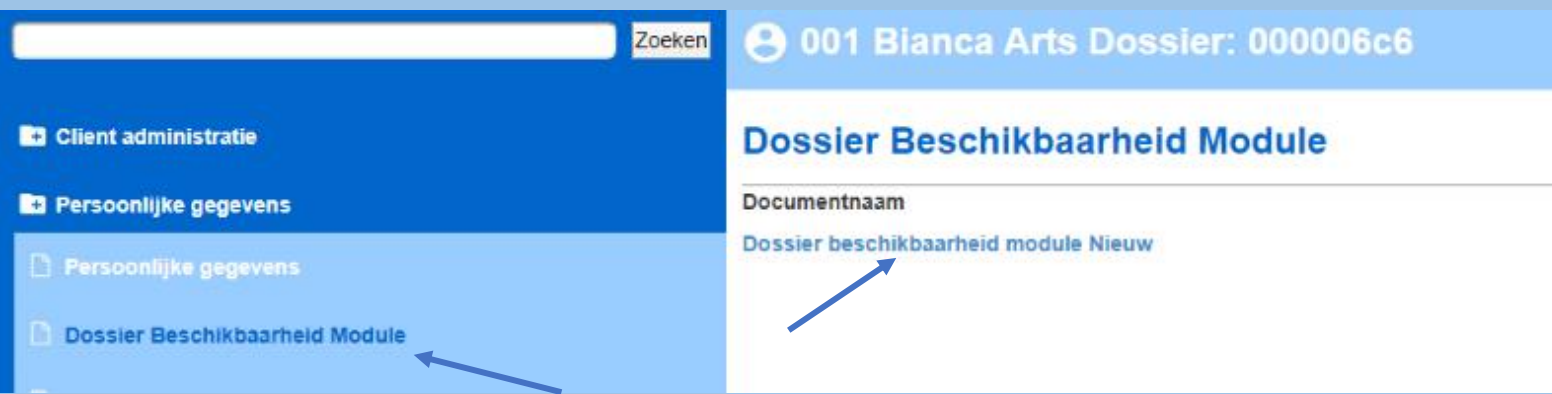

U kunt nu een keuze maken welk type dossier u wilt gaan gebruiken

Klik op de gewenste tab, deze licht groen op

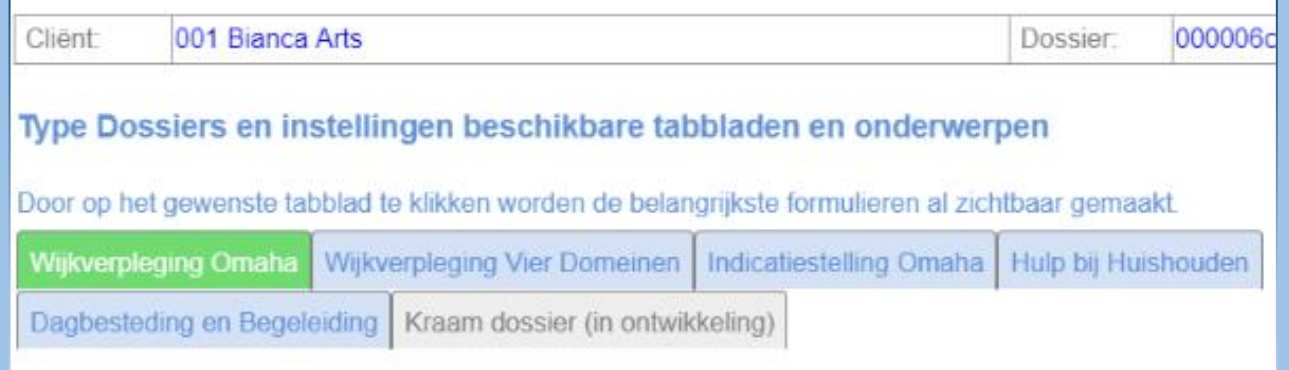

De belangrijkste formulieren worden automatische zichtbaar gemaakt in het dossier

Opslaan

## Kies voor "Opslaan"

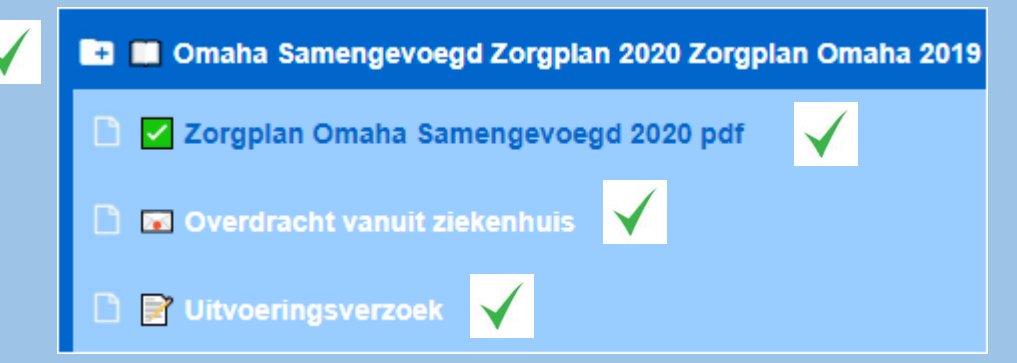

#### Aangegeven tabs verschijnen in het dossier

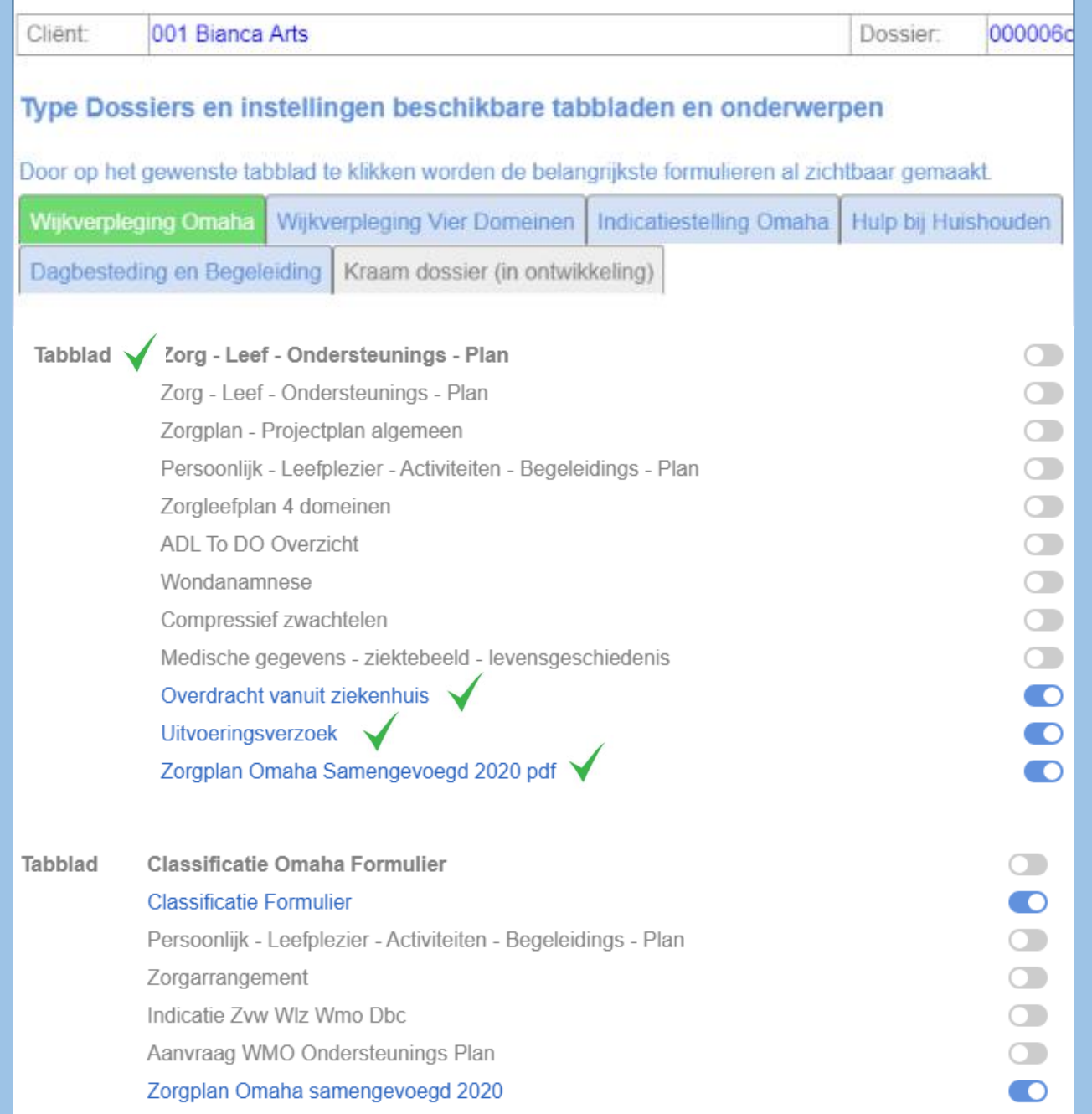

Er kan ten aller tijde gewisseld worden van het type dossier

De gegevens blijven bewaard van het eerder gekozen type

Er wordt gestart met lege formulieren binnen het nieuwe gekozen type dossier

Er kunnen handmatig formulieren op zichtbaar en niet-zichtbaar worden gezet binnen het dossier

Door het luikje te verschuiven naar blauw, zal dat formulier zichtbaar zijn in het dossier

Is het luikje grijs, dan is dat formulier niet zichtbaar in het dossier

Kies na wijziging voor "Opslaan"

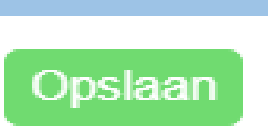

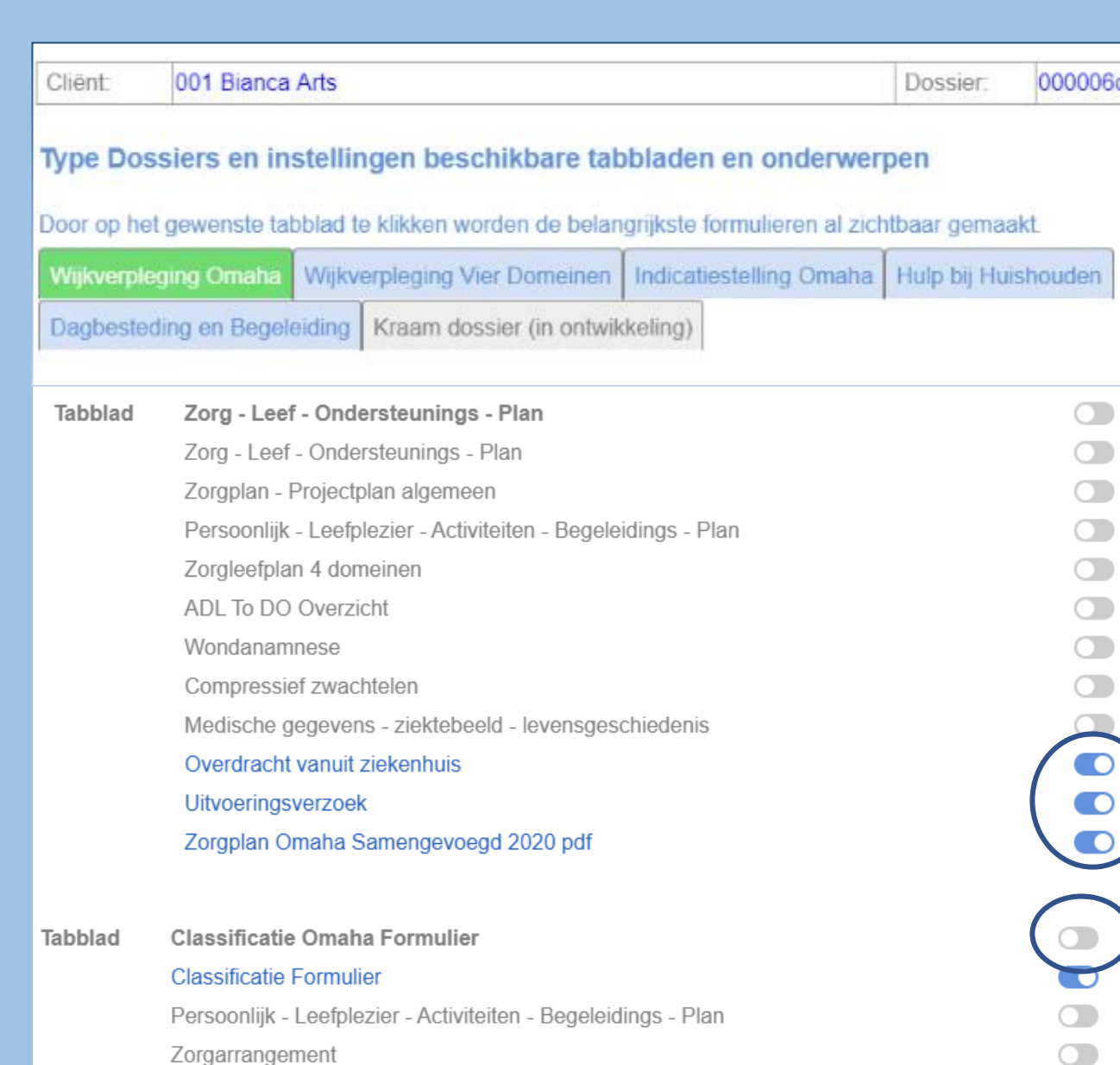

 $\subset$ 

 $\bigcirc$ 

 $\bullet$ 

Indicatie Zvw Wlz Wmo Dbc

Aanvraag WMO Ondersteunings Plan Zorgplan Omaha samengevoegd 2020

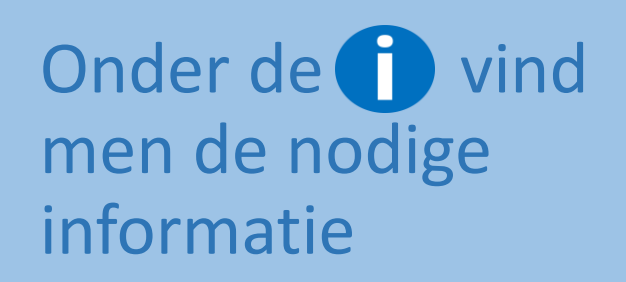

#### Type Dossiers en instellingen beschikbare tabbladen en onderwerpen

Door op het gewenste tabblad te klikken worden de belangrijkste formulieren al zichtbaar gemaakt.

Wijkverpleging Omaha Wijkverpleging Vier Domeinen | Indicatiestelling Omaha | Hulp bij Huishouden

Dagbesteding en Begeleiding

Samen met de client kunt u hiermee het dossier geheel naar zijn/haar wens instellen.

OK